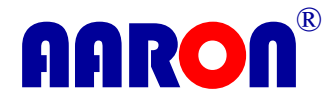

# 机柜环控系统

# ACH14.2 系列

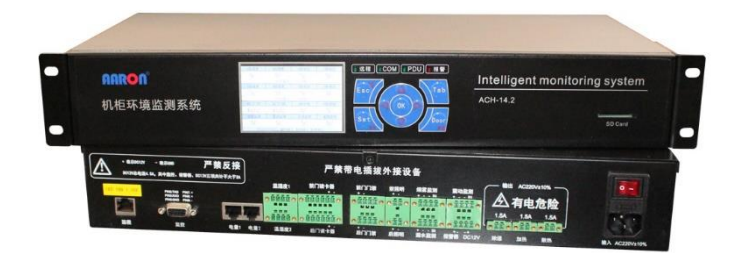

# 使用说明书

版本号:150726

版权所有©2015 北京奥伦兴达科技有限公司

感谢您选择本公司产品!

在第一次使用本产品之前,请务必仔细阅读本说明 书及随机配送的相关资料,并按照说明书进行安装、调 试、维护和保养。

本说明书中所附的图片仅供参考,如个别图片与产 品实际不同,请以产品实际显示为准。我们保留随时对 说明书和产品进行升级、改进和修改的权利。产品升级 调整后,恕不另行通知。

请务必妥善保管好产品说明书及保修卡,对任何因 安装或使用不当造成的直接、间接、以及由此造成的其 它损失,均由责任人自行承担相应责任。

本说明书内容受法律版权的保护,未经书面许可, 不得以任何形式进行复制和传播。

# 目录

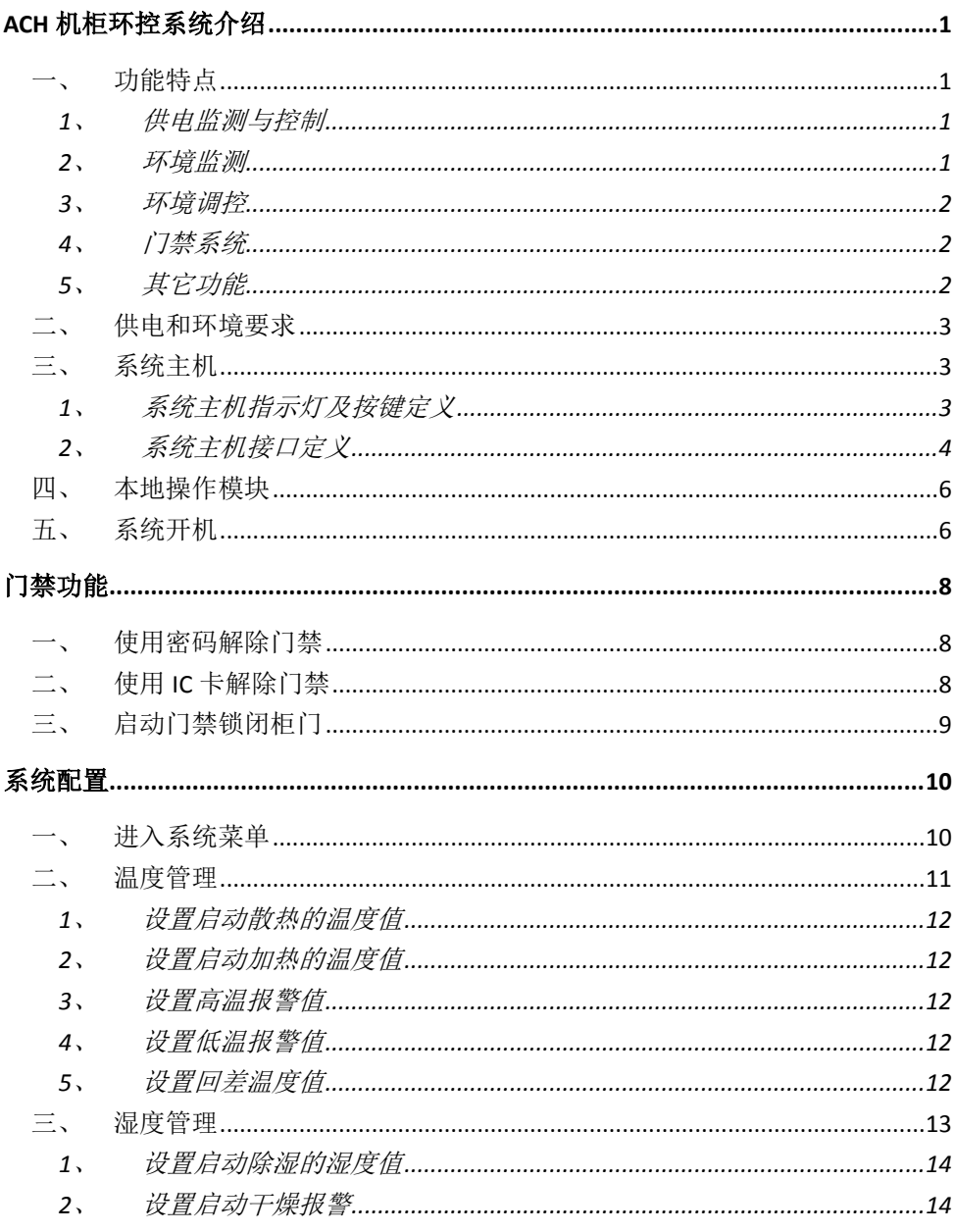

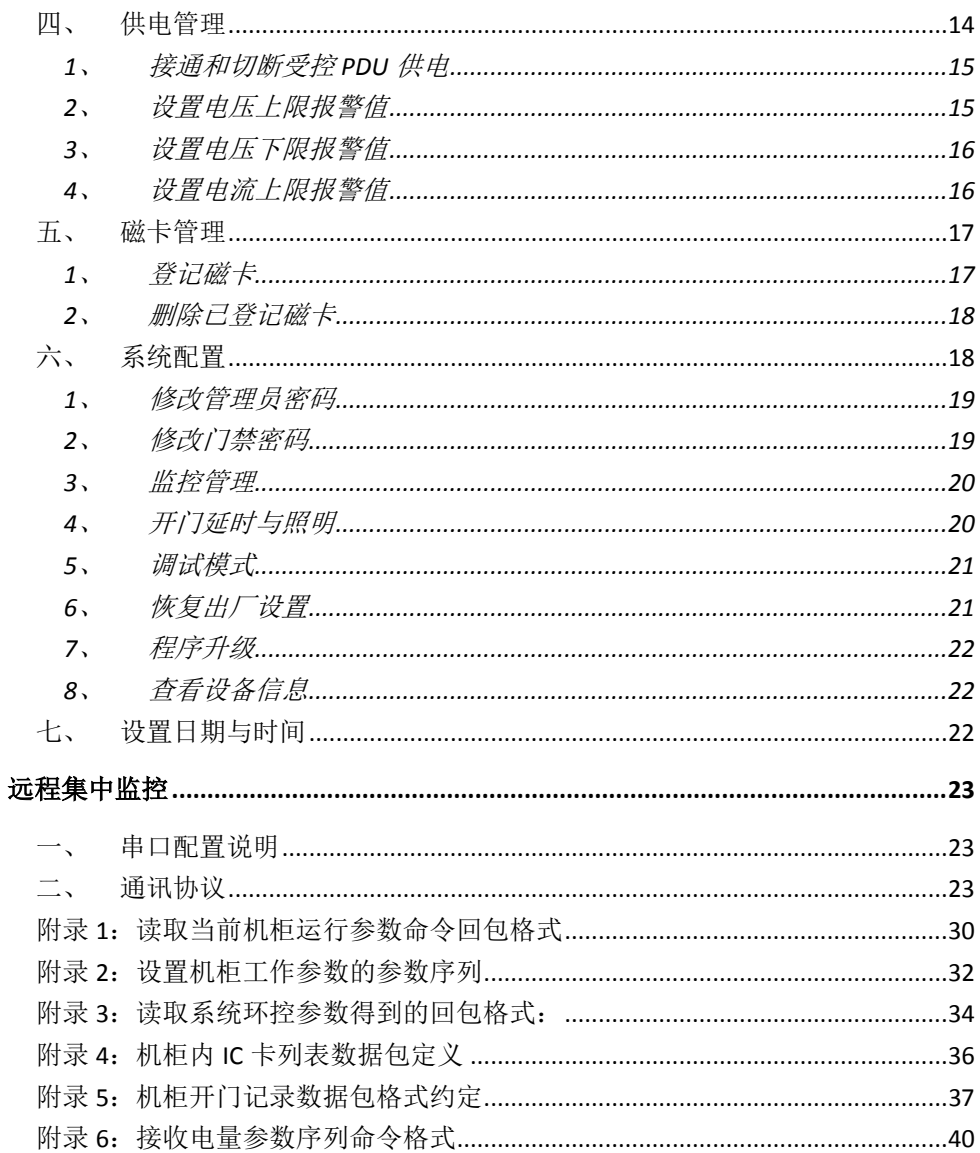

# <span id="page-4-0"></span>**ACH** 机柜环控系统介绍

ACH 机柜环控系统由系统主机、传感器及功能设备组成。用于实时监测机 柜内部温湿度、入侵、消防及供电系统等数值,也可以根据用户设置的各个 环境阈值智能启动相应功能设备对机柜内部环境进行调节,ACH 机柜环控系统 还提供了远程通讯接口,用户可以在计算机上通过互联网对分布于各不同地 区的机柜环境进行集中监控。

## <span id="page-4-1"></span>一、 功能特点

- <span id="page-4-2"></span>1、 供电监测与控制
	- (1) 系统提供双路供电监控功能;
	- (2) 监测受控供电线路电流、电压值;
	- (3) 可设电流、电压值偏离正常范围时报警;
	- (4) 可对受控供电线路进行断开和接通控制。
- <span id="page-4-3"></span>2、 环境监测
	- (1) 具备双路温、湿度监测功能,分别采集机柜内上、下部温湿度值;
	- (2) 具备烟雾监测功能,提供火灾预警;
	- (3) 具备水浸监测功能,提供机柜漏水报警;
	- (4) 具备震动监测功能,机柜遭受撞击或外力破坏时报警;
	- (5) 预留 2 个自定义环境监测接口。
- <span id="page-5-0"></span>3、 环境调控
	- (1) 提供 1 个散热器接口,根据用户设置的散热参数智能工作;
	- (2) 提供 1 个加温设备接口,根据用户设置的加温参数智能工作;
	- (3) 提供 1 个除湿设备接口,根据用户设置的除湿参数智能工作;
- <span id="page-5-1"></span>4、 门禁系统
	- (1) 具备 2 个柜门感应器接口,分别标识为前后和后门;
	- (2) 具备 2 个电子锁接口,分别对应于前门门禁和后门门禁;
	- (3) 具备 1 个外置键盘和读卡器接口,用于识别用户身份,取消门禁;
	- (4) 注:系统未连接外置键盘和读卡器时,或外置键盘各读卡器出现 故障时,则只能使用机械钥匙打开柜门。
	- (5) 支持多用户,最多可以设置 1 个管理员用户和 19 个普通用户;
	- (6) 用户密码和 IC 卡可以通过本地操作模块或远程计算机进行分配 和清除;
	- (7) 本机上的用户信息可以被本地操作模块及远程计算机读取。
- <span id="page-5-2"></span>5、 其它功能
	- (1) 系统支持实时时钟;
	- (2) 具备 1 个本地声光报警器接口;
	- (3) 具备 2 个 LED 照明灯条接口,该功能可设开启或关闭,开启时分 别与前后门联动。

# <span id="page-6-0"></span>二、 供电和环境要求

- $\div$  电压: AC 210~230V 50/60 Hz:
- 功率:50W;注:不含外接功能设备。
- 工作温度:-20℃—60℃;
- 工作湿度:≤90%;
- <span id="page-6-1"></span>贮运温度:-55℃—85℃。

#### 三、 系统主机

ACH 系统主机为标准 19 英寸机架式设计,可以安装在不同品牌不同型号的 标准机柜上,也可以安装在各种行业专用机柜上。ACH 系统主机前面板集成液 晶显示屏和操作按键,系统所采集和监测的一切数据都显示在前面板的液晶 显示屏上,用户也可以通过前面板上的按键对系统进行各种设置及控制操作。 ACH 系统主机的背面是接口面板,系统的各类传感器、采集器和功能设备都连 接在接口面板上。

<span id="page-6-2"></span>1、 系统主机指示灯及按键定义

系统主机前面板如下图所示:

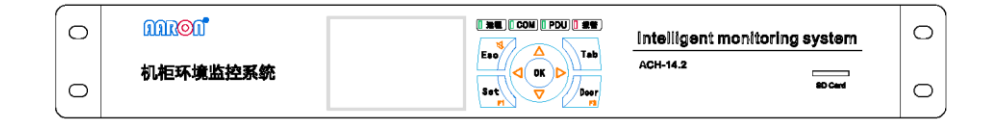

## 前面板指示灯介绍:

(1) 远程:系统通过远程接口向远程计算机传送或接收数据时点亮。

- (2) COM:系统通过监控接口向本地操作模块传送或接收数据时点亮。
- (3) PDU:系统连接智能 PDU,并进行通讯时点亮。
- (4) 报警:当系统监测到柜内动环数值超过用户设置的报警阈值时点 亮,并闪烁。

#### 系统按键功能定义:

- (1) Door:开后门/删除当前输入
- (2) Set:菜单/增加项目
- (3) Tab:跳格
- (4) OK:确认
- (5) Esc:退出/返回/关闭报警声音
- (6) 方向键:选择项目/输入数值
- <span id="page-7-0"></span>2、 系统主机接口定义

系统主机背面接口面板如下图所示:

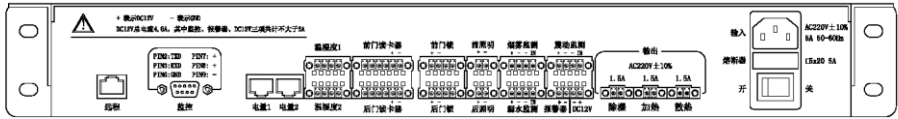

系统主机接口定义说明:

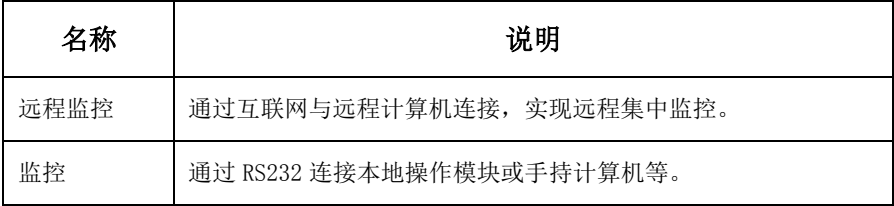

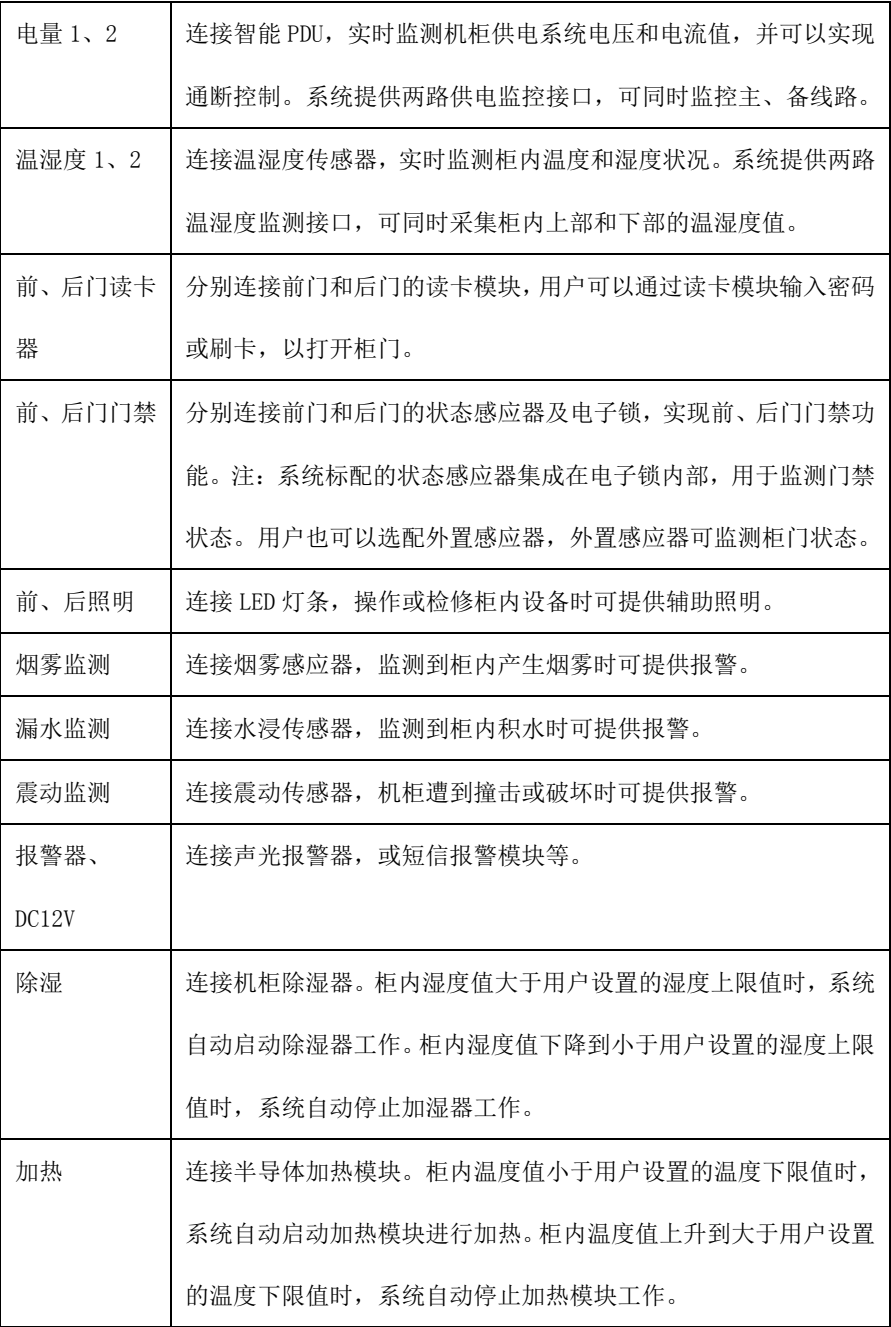

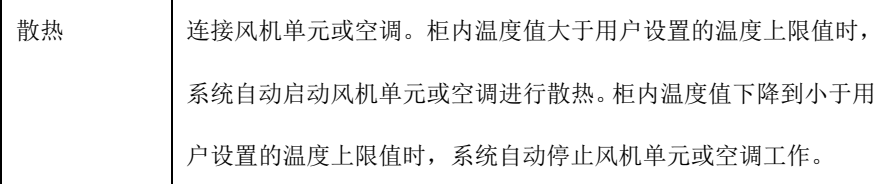

#### <span id="page-9-0"></span>四、 本地操作模块

本地操作模块主体是一台 7 英寸全彩触屏电脑, 预装动环监控软件, 通过 串口与系统主机的监控接口连接。ACH 机柜环控系统所采集和监测的一切数据 都可以在本地操作模块上显示,用户也可以通过本地操作模块对 ACH 机柜环 控系统进行各种设置、控制操作和查看日志等。

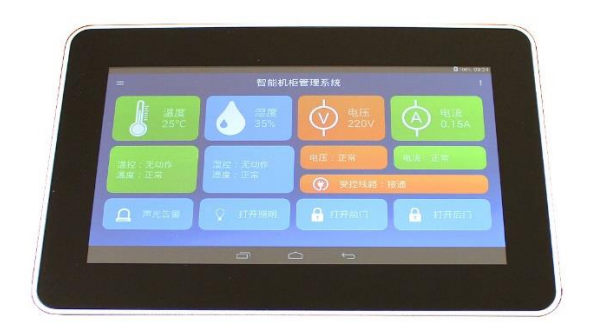

注:本地操作模块属于可选功能。

#### <span id="page-9-1"></span>五、 系统开机

ACH 环控系统电源开关位于系统主机背面右侧,按照系统主机背面接口面 板上所印制的参数标识连接好系统供电及各类传感器、外围设备等,并确保 接地良好后即可打开电源开关。

ACH 环控系统上电开机后会进行系统初始化,此时屏幕显示状态如下:

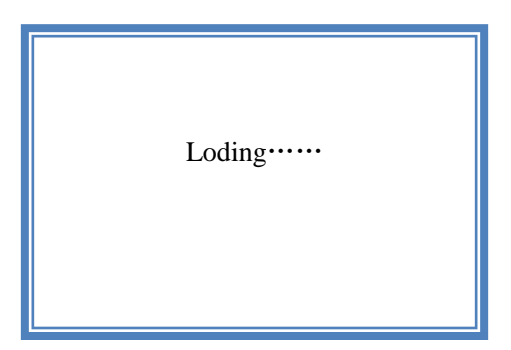

系统初始化完成后会依次加载门禁日志、IC 卡列表、工作参数等信息, 屏 幕显示状态如下:

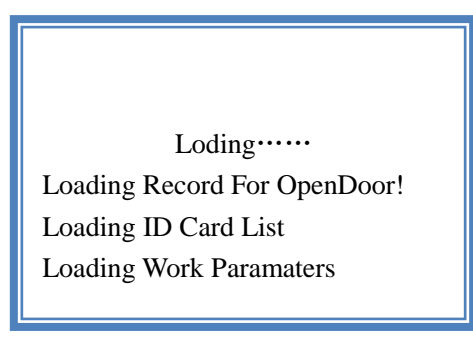

自检完成后,进入系统主界面。主界面显示环控系统所监测的各项数值和 报警信息,以及与系统所连接的功能设备的运行状态等,见下图所示:

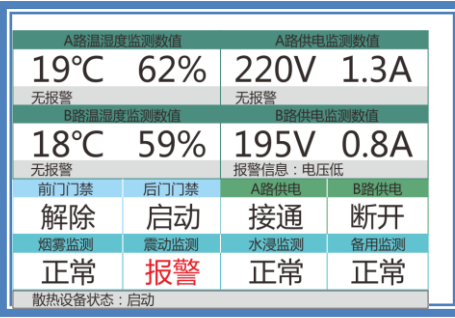

# <span id="page-11-0"></span>门禁功能

系统门禁功能包含:柜门状态监测、开门报警(可选设置项)、入侵监测 与报警、电子门锁、密码和 IC 卡开门功能等。门禁功能的设置方法详见本说 明书第五章系统配置,本章节主要介绍如何通过密码、IC 卡来解除门禁打开 柜门,以及如何启动门禁等。

#### <span id="page-11-1"></span>一、 使用密码解除门禁

如下图所示, 按读卡器的 "#000000#"(默认密码 000000), 读卡器面板亮 绿灯,门锁绿灯闪烁,此时可开门;如果显示红灯则门锁无法打开,请确认 密码是否正确。

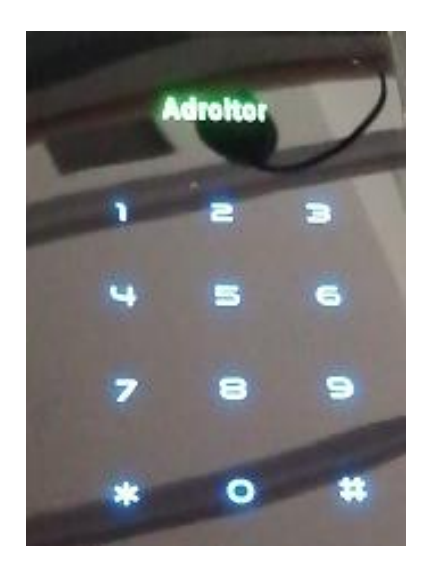

# <span id="page-11-2"></span>二、 使用 IC 卡解除门禁

将 IC 卡贴近读卡器面板上的感应区,如下图所示,系统将读取 IC 卡的序

号并进行验证,如果系统验证 IC 卡序号错误,读卡器面板会亮红灯,此时用 户需要检查排除 IC 是否被消磁、损坏或所持 IC 卡是否已经在本机柜上正确 登记等导致错误的因素,然后重新再试。

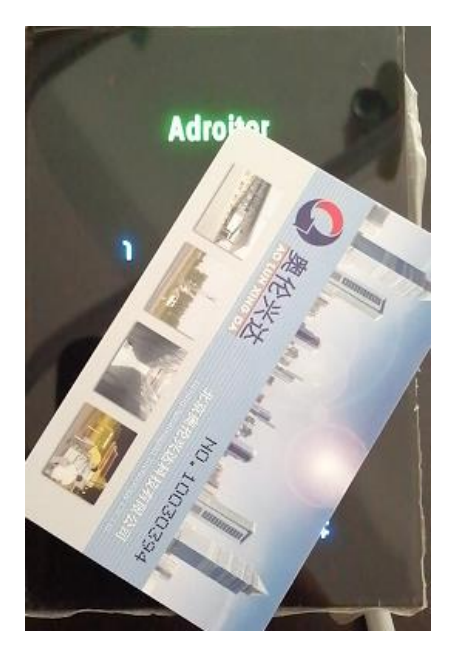

如果系统验证 IC 序号正确, 读卡器面板则会显示绿灯, 此时门禁打开。

# <span id="page-12-0"></span>三、 启动门禁锁闭柜门

机柜监控系统具备计时自动启动门禁功能,用户只需根据实际应用情况设 置正确的开门延时,之后每次对柜内设备操作完毕后关闭柜门,再将电子锁 手柄旋转回本位并按下,电子锁便会自动上锁,此时系统已经启动门禁,如 果用户需要再次对柜内设备进行操作,就要重新进行解除门禁的操作。

<span id="page-13-0"></span>系统配置

#### <span id="page-13-1"></span>一、 进入系统菜单

在系统主界面状态下按键盘上的"SET"键,可以进入系统配置界面。为 保护系统参数的安全,在用户进入系统配置界面前系统会要求您输入管理密 码,如下图所示:

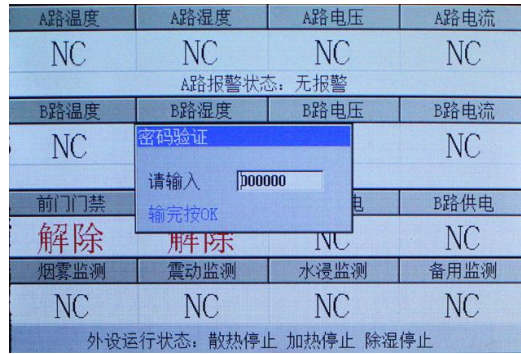

初始管理密码为空值,首次进入系统配置界面时无需输入密码,直接按确 认键即可。进入系统配置后按左、右方向键可以选择不同的设置,系统菜单 共包含七个菜单,如下图所示。

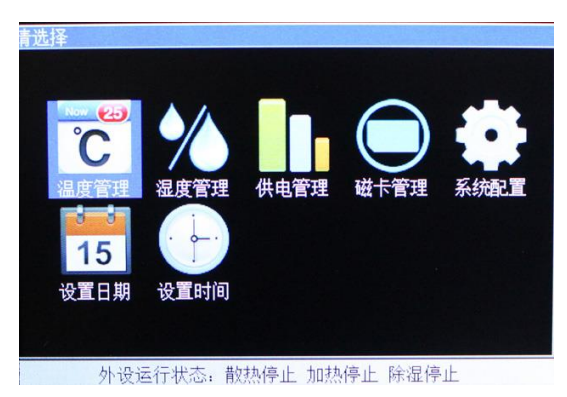

## <span id="page-14-0"></span>二、 温度管理

在处于系统菜单下选择温度管理,按 OK 键进入温度管理界面,界面包含 五个选项,如下图。

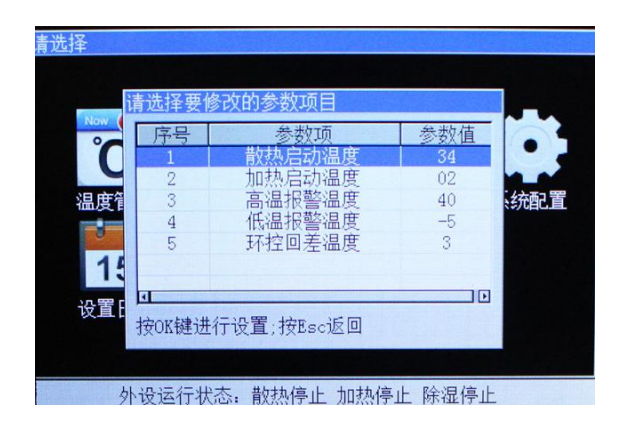

按"△、▽"选择需要修改的参数。如设置散热启动温度, 按 OK 键选 择第一项,△、▽键调整需要的参数,按 OK 键确认,当所有参数调好后按"Esc" 键,界面会弹出是否保存,不保存按"否",保存按"是",退出按"取消", 如下图所示。

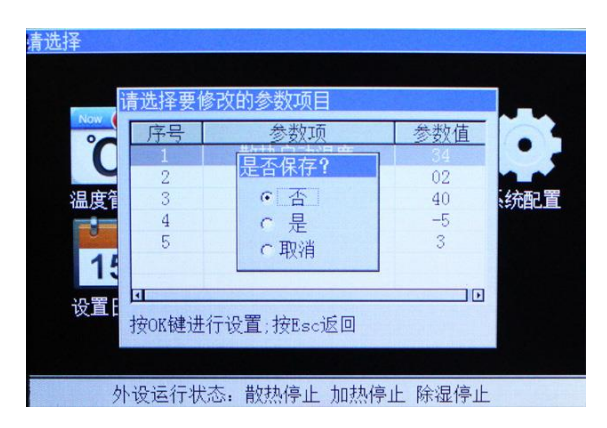

<span id="page-15-0"></span>1、 设置启动散热的温度值

温度上限值用于控制机柜散热设备的启动和停止,当柜内温度超过温度上 限值时会启动散热设备工作。散热设备启动后,柜内温度下降到低于温度上 限值减去温度回差值时,会停止散热设备工作。

在散热启动温度界面上按上下键输入温度上限值,按 OK 键,再按 Esc 键 保存。

<span id="page-15-1"></span>2、 设置启动加热的温度值

温度下限值用于控制机柜加热设备的启动和停止,当柜内温度低于温度下 限值时会启动加热设备工作。加热设备启动后,柜内温度上升到高于温度下 限值加上温度回差值时,会停止加热设备工作。

在加热启动温度界面按上下键输入温度下限值,按 OK 键,再按 Esc 键保 存。

<span id="page-15-2"></span>3、 设置高温报警值

当系统检测到柜内温度超过所设置高温报警值时,会向上发送报警信息。 在高温报警界面按上下键输入高温报警值,按 OK 键,再按 Esc 键保存。

<span id="page-15-3"></span>4、 设置低温报警值

当系统检测到柜内温度低于所设置低温报警值时,会向上发送报警信息。 在低温报警界面按上下键输入低温报警值,按 OK 键,再按 Esc 键保存。

<span id="page-15-4"></span>5、 设置回差温度值

回差温度值用于防止散热设备和加热设备在温度上限值和温度下限值临

12

界点反复启停。

在环控回差温度界面按上下键输入回差温度值,按 OK 键,再按 Esc 键保 存。

#### <span id="page-16-0"></span>三、 湿度管理

在处于系统菜单下选择湿度管理,按 OK 键进入温度管理界面,界面包含 四个选项,如下图。

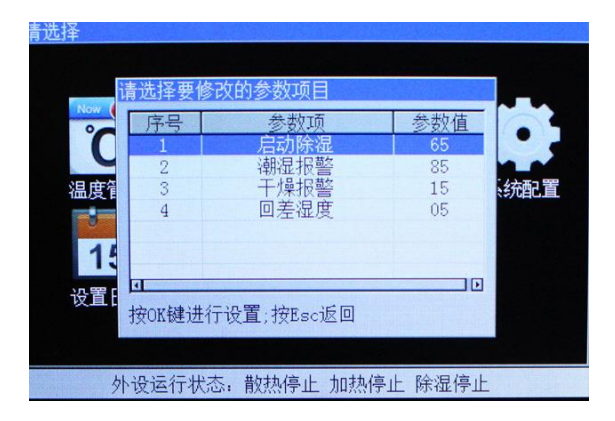

按"△、▽"选择需要修改的参数。如设置散热启动除湿,按 OK 键选 择第一项,△、▽键调整需要的参数,按 OK 键确认,当所有参数调好后按"Esc" 键,界面会弹出是否保存,不保存按"否",保存按"是",退出按"取消", 如下图所示。

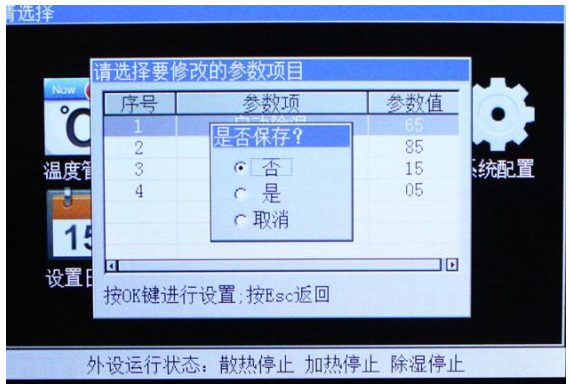

<span id="page-17-0"></span>1、 设置启动除湿的湿度值

湿度上限值用于控制机柜除湿设备的启动和停止,当柜内湿度超过湿度上 限值时会启动除湿设备工作。除湿设备启动后,柜内湿度下降到低于湿度上 限值减去 10 时,会停止除湿设备工作。

在启动除湿界面按上下键输入湿度上限值,按 OK 键,再按 Esc 键保存。

<span id="page-17-1"></span>2、 设置启动干燥报警

当柜内湿度低于湿度下限值时会启动干燥报警。在干燥报警界面按上下键 输入干燥报警值,按 OK 键,再按 Esc 键保存。

#### <span id="page-17-2"></span>四、 供电管理

在处于系统菜单下选择供电管理,按 OK 键进入供电管理界面,界面包含 两大选项(1 通道、2 通道的接通、断开与报警)如下图所示:

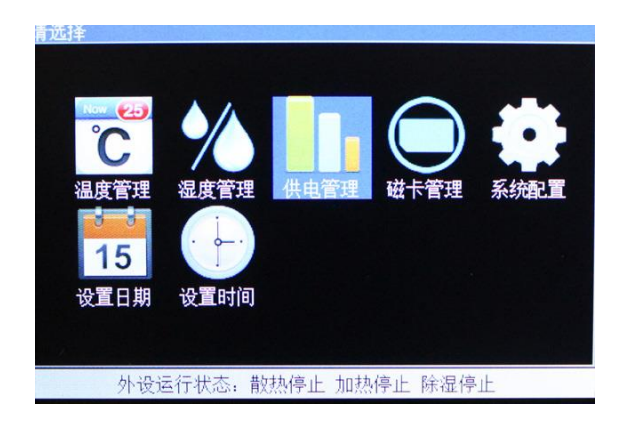

通道报警设置包含过压报警,欠压报警和过流报警三项,如下图。

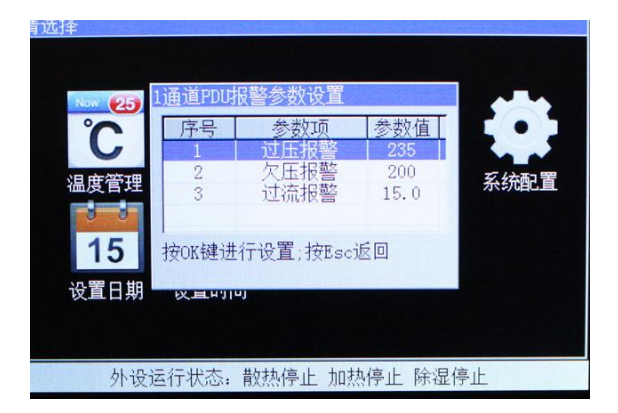

<span id="page-18-0"></span>1、 接通和切断受控 PDU 供电

系统可以接通和切断与系统连接的 PDU 供电,在供电管理界面内按上、下 方向键选择"供电控制"操作项,打开接通和切断供电的操作界面。

<span id="page-18-1"></span>2、 设置电压上限报警值

当系统检测到与系统连接 PDU 的输入电压大于设置电压上限值时,会向上 发送报警信息。

在通道 PDU 报警参数设置界面内按上、下方向键选择"过压报警"设置项, 然后按确认键进入过压报警界面,在过压报警界面内按数字键可以设置电压 上限值,设置好需要修改的参数按 Esc 键,界面会弹出是否保存,不保存按 "否",保存按"是",退出按"取消",如下图。

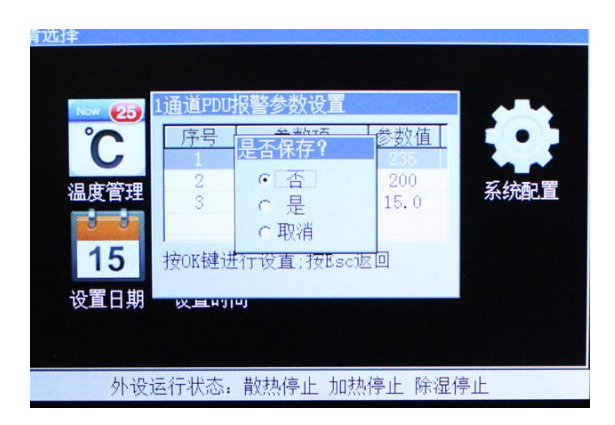

<span id="page-19-0"></span>3、 设置电压下限报警值

当系统检测到与系统连接 PDU 的输入电压小于设置电压上下限值时,会向 上发送报警信息。

在通道 PDU 报警参数设置界面内按上、下方向键选择"过压报警"设置项, 然后按确认键进入欠压报警界面,在欠压报警界面内按数字键可以设置电压 下限值,设置好需要修改的参数按 Esc 键,界面会弹出是否保存,不保存按 "否",保存按"是",退出按"取消"。

<span id="page-19-1"></span>4、 设置电流上限报警值

当系统检测到与系统所连接 PDU 所承载电流超过设置电流上限值时,会向 上发送报警信息。

在通道 PDU 报警参数设置界面内按上、下方向键选择"过流报警"设置项, 然后按确认键进入过流报警界面。在过流报警界面内按数字键可以设置电流 上限值, 设置好需要修改的参数按 Esc 键, 界面会弹出是否保存, 不保存按 "否",保存按"是",退出按"取消"。

#### <span id="page-20-0"></span>五、 磁卡管理

在菜单管理界面内按左、右方向键选择"磁卡管理"设置项,然后按确认 键进入 IC 卡管理界面,如下图所示:

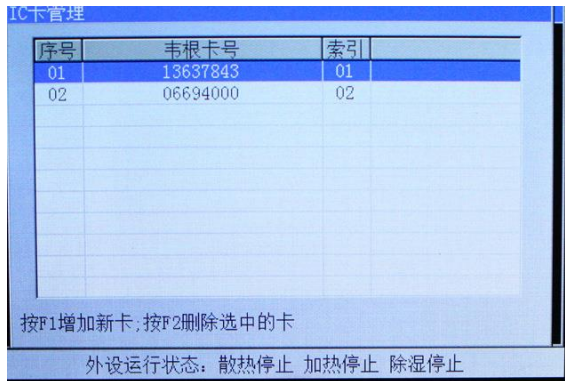

<span id="page-20-1"></span>1、 登记磁卡

IC 卡需要在机柜读卡器上进行登记才可以进行刷卡开门。按"F1"增加新 卡, 在 10 秒内把需要登记的 IC 卡放到读卡器上, 并显示卡号, 在此时如果 该 IC 卡有效, 则系统提示登记成功, 见下图所示:

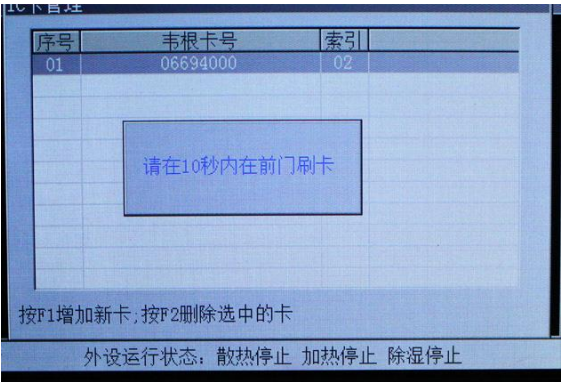

<span id="page-21-0"></span>2、 删除已登记磁卡

在 IC 卡管理界面按上下键选择需要删除的 IC 卡, 按 F2, 按"是", 此时 IC 卡被注销。

# <span id="page-21-1"></span>六、 系统配置

 在菜单列表按左、右方向键选择系统设置,此时会出现系统配置列表, 共八项,如下图。

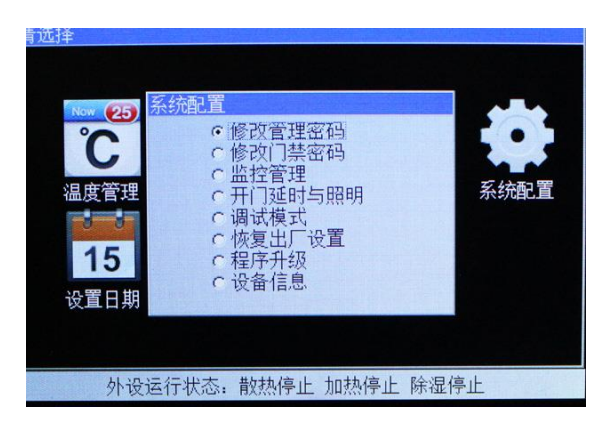

<span id="page-22-0"></span>1、 修改管理员密码

 在系统配置界面按上、下方向键选择修改管理员密码,按"OK"键输 入旧密码, 按"Tab"键输入新密码, 按"OK 键保存, 如下图。

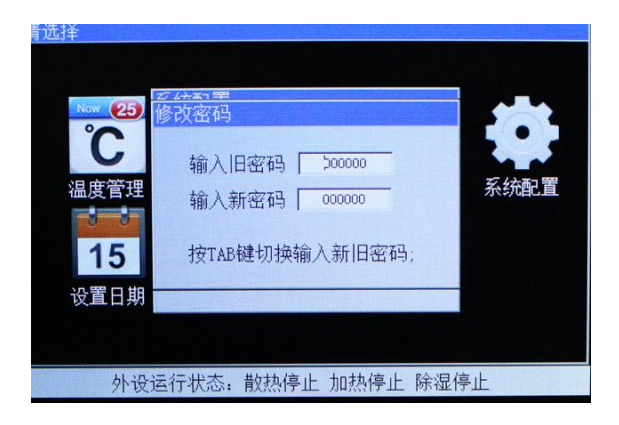

<span id="page-22-1"></span>2、 修改门禁密码

在系统配置界面按上、下方向键选择修改门禁密码,按"OK"键输入旧密 码, 按"Tab"键输入新密码, 按"OK 键保存, 如下图。

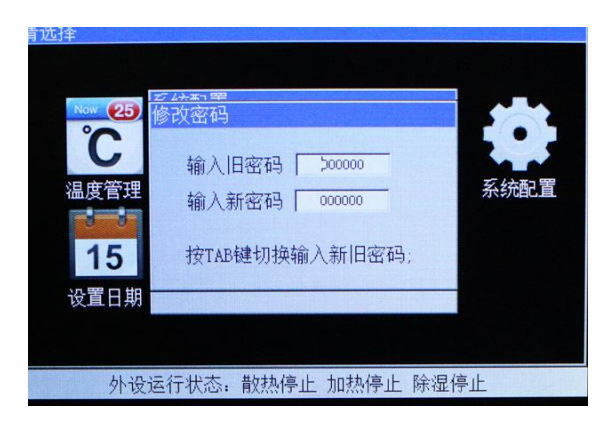

<span id="page-23-0"></span>3、 监控管理

监控管理界面主要包含烟雾检测,供电检测等选项的开启与关闭,按"OK" 键选择开启或关闭, 按"Esc"键退出保存, 详见下图。

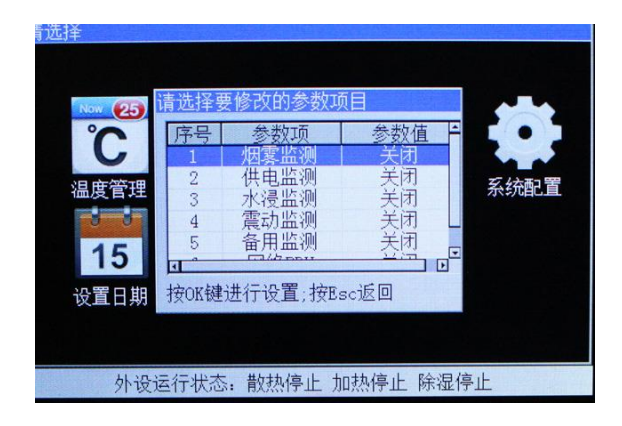

<span id="page-23-1"></span>4、 开门延时与照明

在系统配置菜单里选择开门延时与照明,按"OK"键选择修改开关门延时 参数值, 按"OK"键, 再按"Esc"键保存并退出, 详见下图。

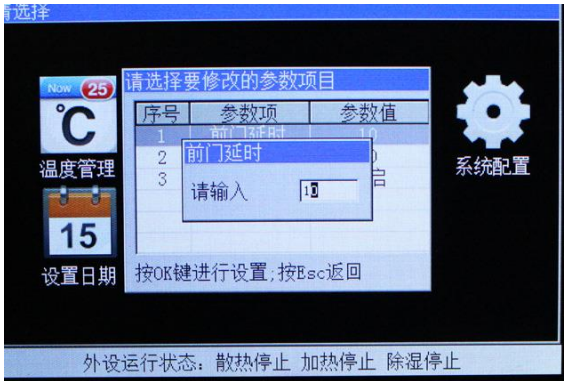

<span id="page-24-0"></span>5、 调试模式

在系统配置菜单下按上、下方向键选择调试模式,按"OK"键选择开启或 关闭调试模式,如下图所示。

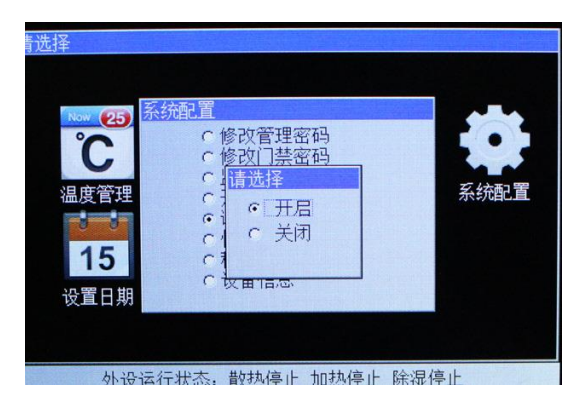

<span id="page-24-1"></span>6、 恢复出厂设置

运行恢复出厂设置时系统会执行以下操作:

初始化所有可设置参数: 注: 不包含管理密码和门禁密码。

清空磁卡列表;

在系统配置菜单列表按上、下方向键选择恢复出厂设置,按"OK"键进入 恢复出厂设置界面,详见下图。

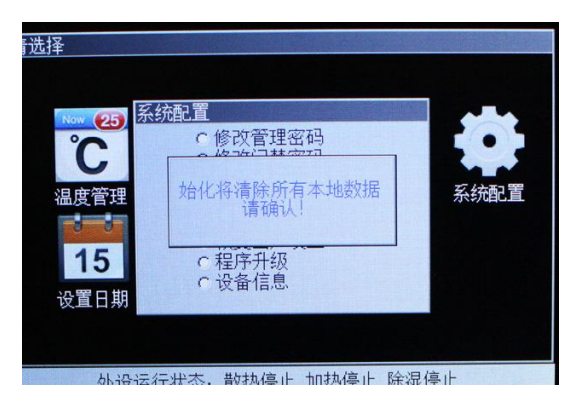

<span id="page-25-0"></span>7、 程序升级

首先将写好程序的 SD 卡插入 SD 卡槽, 讲入系统配置界面, 按上、下方向 键选择程序升级, 按"OK"键, (注: 升级过程中不可断电), 如下图所示。

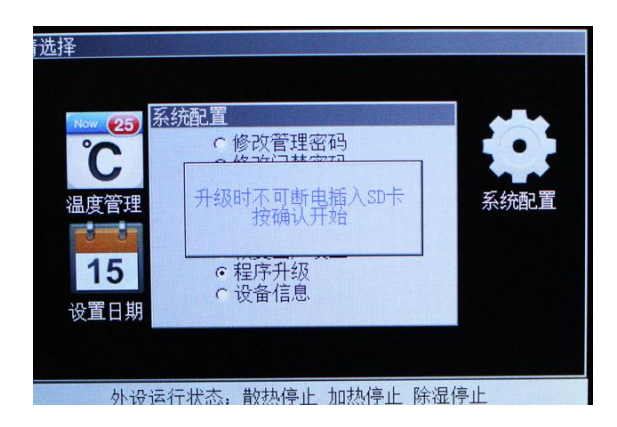

<span id="page-25-1"></span>8、 查看设备信息

此项为本机设备信息,详见下图。

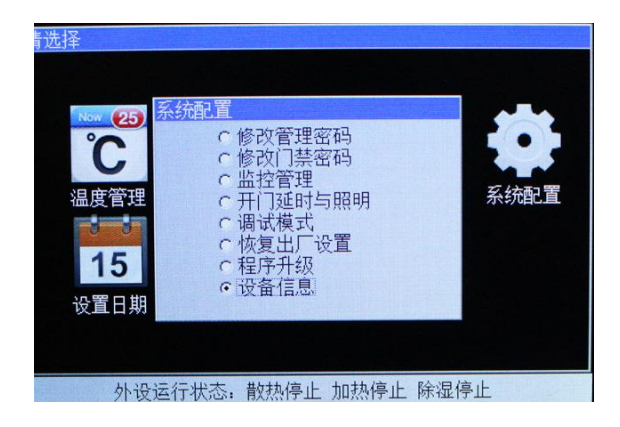

# <span id="page-25-2"></span>七、 设置日期与时间

在系统菜单下选择日期与时间设置按"OK"键调整正确的日期与时间,按

"OK"键保存,如下图所示。

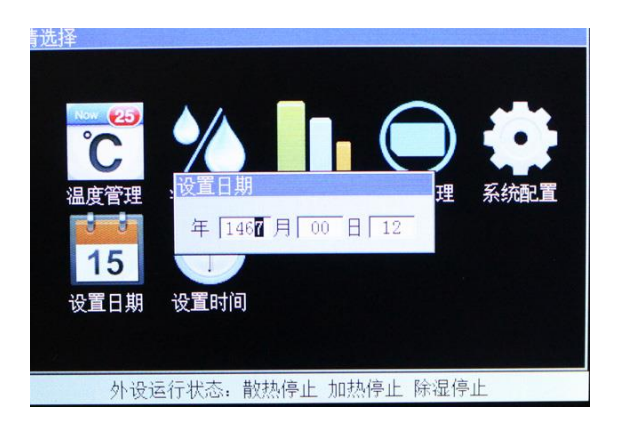

# <span id="page-26-0"></span>远程集中监控

用户可以通过互联网在计算机上对分布于各不同地区的多台机柜系统进 行远程集中监控。

#### <span id="page-26-1"></span>一、 串口配置说明

波特率:115200

数据位: 8

停止位:1

校验位: n

# <span id="page-26-2"></span>二、 通讯协议

说明:

本文中 STX 表示 ASCII 码的 02,意为包开始;ETX 表示 ASCII 码的 03

意为包结束,本机的通迅数据包都以 STX 开始,以 ETX 结束。

- 本文中将向机柜发送指令的信源称为服务器端,下发的指令码都以 16 进制方式表示书写时省略了标志符 H,以 ASCII 的方式下发同样有效。
- 指令码间的空格是为阅读方便加入的,实际通迅时没有空格。
- 部分指令有累加和校验,累加和以十进制字符串的方式表示。
- 1、 机柜参数上传指令 STX 4C 4D ETX

1.1 指令码:STX 4C 4D ETX

1.2 机柜返回参数详解见附录 1

1.3 补充说明:

本指令序列,为 ACH 系列机柜的通用通讯协议。当用户购买的机柜 没有相应功能时,如果使用本通讯协议,请忽略相应的状态信息。但数 据包的格式不会因外设的减配而改变。

没有对应外设的数据包信息不固定,用户做二次开发时忽略即可。 1.4 数据包校验:

当用户程序,收到一个数据包后,应按上表第 13 项备注中的方法进 行累加和校验,如果检验不通过,请手弃本次通讯的数据包,重新读取。 若干次通讯失败后请检查物理连接是否正确。

#### 2、 散热启动指令 STX 4C 43 46 4F ETX

2.1 指令码 STX 4C 43 46 4F ETX

2.2 机柜返回:STX 53 52 4C ETX,指令发送失败不返回不执行

2.3 用于测试。指令下达后将暂停机柜对该外设的管控权约 30 秒。

3、 散热停止指令 STX 4C 43 46 43 ETX

3.1 指令码: STX 4C 43 46 43 ETX 3.2 机柜返回: STX 53 52 4C ETX, 指令发送失败不返回不执行 3.3 用于测试。指令下达后将暂停机柜对该外设的管控权约 30 秒。

#### 4、 启动加热指令 STX 4C 43 48 4F ETX

4.1 指令码:STX 4C 43 48 4F ETX 4.2 机柜返回: STX 53 52 4C ETX, 指今发送失败不返回不执行 4.3 用于测试。指令下达后将暂停机柜对该外设的管控权约 30 秒。

#### 5、 停止加热 STX 4C 43 48 43 ETX

5.1 指令码:STX 4C 43 48 43 ETX 5.2 机柜返回:STX 53 52 4C ETX,指令发送失败不返回不执行 5.3 用于测试。指令下达后将暂停机柜对该外设的管控权约 30 秒。

#### 6、 启动除湿 STX 4c 43 44 4f ETX

6.1 指令码:STX 4c 43 44 4f ETX 6.2 机柜返回:STX 53 52 4C ETX,指令发送失败不返回不执行 6.3 用于测试。指令下达后将暂停机柜对该外设的管控权约 30 秒。

7、 停止除湿 STX 4C 43 44 43 ETX

7.1 指令码:STX 4C 43 44 43 ETX

7.2 机柜返回:STX 53 52 4C ETX,指令发送失败不返回不执行 7.3 用于测试。指令下达后将暂停机柜对该外设的管控权约 30 秒。

25

8、 供电控制 STX 4C 43 50 4b n ETX/STX 4C 43 50 47 n ETX

8.1 接通指令码:STX 4C 43 50 4b n ETX。N 表示通道号取 30H 或 31H。 8.2 切断指令码:STX 4C 43 50 47 n ETX。N 表示通道号取 30H 或 31H。 8.3 机柜返回: STX 53 52 4C ETX 指今发送失败不返回不执行

- 9、 开照明 STX 4c 43 5a ETX
	- 9.1 指令码:STX 4c 43 5a ETX
	- 9.2 机柜返回: STX 53 52 4C ETX, 指令发送失败不返回不执行

#### 10、 关照明 STX 4c 43 7a ETX

10.1 指令码:STX 4c 43 7a ETX

10.2 机柜返回: STX 53 52 4C ETX, 指令发送失败不返回不执行

#### 11、 开报警 STX 4c 43 7a ETX

11.1 指令码:STX 4C 43 42 ETX

11.2 机柜返回:STX 53 52 4C ETX,指令发送失败不返回不执行

11.3 指令下达后将暂停机柜对该外设的管控权约 30 秒。

#### 12、 关报警 STX 4c 43 43 ETX

12.1 指令码:STX 4c 43 43 ETX

12.2 机柜返回:STX 53 52 4C ETX,指令发送失败不返回不执行

12.3 指令下达后将暂停机柜对该外设的管控权约 30 秒。

13、 设置环控参数 STX 4C 50 (参数序列) ETX

13.1 指令码:STX 4C 50(参数序列)ETX

13.2 参数序列详解见附录 2

13.3 命令下发端必须要做参数合理性检测。

14、 读取机柜环控参数 STX 4C 54 ETX

14.1 指令码 STX 4C 54 ETX

14.2 返回的参数序列内容见附录 3

15、 远程发放磁卡到本地 STX 4C 49 卡号 ETX

15.1 指令码 STX 4C 49 卡号 ETX

15.2 卡号是宽度为 8 个字节的字符串;卡号是韦根 26 格式读出的卡号

15.3 机柜返回:

- 成功操作返回 STX 53 52 4C ETX;
- 满员返回 STX 53 46 4C ETX;

存在返回 STX 53 72 4C ETX;

指令发送失败不返回不执行。

15.4 机柜只支持存放 10 张磁卡。

02 4C 49 30 34 39 39 34 35 33 36 03

16、 删除用户磁卡 STX 4c 69 n ETX

16.1 指令码 STX 4c 69 byte7 ~ byte0 ETX

16.2 byte7 ~byte0 是 16 进制表示的卡号串,都用(ASCII)表示,两两 一组,由高到低。机柜假定在远端有与机柜本地一至的 IC 卡列表,否则 必须通过 17 读取磁卡表指令进行同步。

16.3 操作完成机柜返回:53 52 4C FE。

17、 读取磁卡表 STX 4c 72 ETX

17.1 指令码 STX 4c 72 ETX

17.2 机柜返回 10 个存贮位的数据信息, 格式见附录 4

18、 机柜环控参数可能被修改警告包 STX 57 50 70 70 ETX (主动上传) 包头 STX 57 50 (字符串) 16 进制 57 50 警告内容 70 70 ETX (字符串) 16 讲制 70 70 这个数据包在机柜参数发生改变时,上报给远程服务器。 远端计算机软件收到这个包后,读取本地参数,分析是哪个参数做出的 改变。

C 语言中表示成字符串 "WPpp"

19、 机柜 IC 用户发生变化警告包 STX 57 49 69 63 ETX(主动上传) STX 57 49 69 63 ETX

远端计算机软件收到这个包后,要读取 IC 表,分析是哪个用户发生改变。

20、 读取最开门记录 STX 4c 51 ETX

20.1 指令码 STX 4c 51 ETX

20.2 返回数据包格式见附录 5。

20.3 这个记录是记录在机柜的非易失性存贮器中的,机柜掉电后不丢失。

21、 开前门 STX 4c 64 46 ETX

21.1 指令码:STX 4c 64 46 ETX

21.2 机柜返回:STX 53 52 4C ETX,指令发送失败不返回不执行

22、 开后门 STX 4c 64 42 ETX

22.1 指令码:STX 4c 64 42 ETX

22.2 机柜返回:STX 53 52 4C ETX,指令发送失败不返回不执行

23、 远程强制修改管理密码

23.1 指令码: STX 4c 70 \*\*\*\*\*\* ETX。密码为 6 位由字符 0 9 组成, 其 它字符非法。机柜不做合法性检测,如果下发了非法字符,由于没有对 应的按键进行输入会导致无法输入密码。

23.2 机柜返回: STX 53 52 4C ETX, 指令发送失败不返回不执行。

24、 主动上传的开门告警信息

STX

OpenDoorWarning,

[前门或后门],

[开门方式],

[开门时间],

[开门卡号],

[开门密码],

[End]

ETX

注:更多信息可参考附录 5 的 3) ~9)。

#### 25、 远程强制修改开门密码

25.1 指令码: STX 4c 71 \*\*\*\*\*\* ETX。密码为 6 位由字符 0~9 组成, 其 它字符非法。机柜不做合法性检测,如果下发了非法字符,由于没有对 应的按键进行输入会导致无法输入密码。

25.2 机柜返回:STX 53 52 4C ETX,指令发送失败不返回不执行。

#### 26、 外部输入电量参数

26.1 指令码:STX 4C 58 30(参数序列)ETX ;参数序列见附录 6 26.2 机柜返回:STX 53 52 4C ETX,指令发送失败不返回不执行

#### <span id="page-33-0"></span>附录 1: 读取当前机柜运行参数命今回包格式

STX[NowParaStart], [0], [1],...[n], [End]ETX

回包的标志性包头 NowParaStart

0 n 是参数项, 定义见下方注解

回包的标志性包尾 End;各个数据域以 1 个","分隔。

以下是使用串口调试助手发送读取机柜当前参数命令得到的回包(回包 内容可以看成是一个字符串;空格有效)

STX

NowParaStart, ----包头

- 26.0, ----机柜内温度 1,单位℃
- 41.3, ----机柜内湿度 1,单位 %
- 27.0, ----机柜内温度 2,单位℃

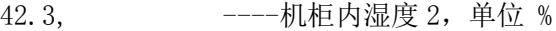

- 2.0, ----1 路供电电流,单位 A
- 223, -----1 路供电电压, 单位 V
- 3.0, -----2 路供电电流, 单位 A
- 218, **----2路供电电压**, 单位 V
- 1, ----1 路 PDU 状态,1 为接通 0 为断开
- 1, ----2 路 PDU 状态,1 为接通 0 为断开
- 1, The resemble that the set of the set of the set of the set of the set of the set of the set of th
- 1, ----加热单元工作状态,1 为运行 0 为暂停
- 0, ----除湿单元工作状态,1 为运行 0 为暂停
- 1, ----前门照明工作状态,1 为开 0 为关
- 1, ----后门照明工作状态,1 为开 0 为关
- 0, ----前门开关状态,1 为开 0 为关
- 0, ----后门开关状态,1 为开 0 为关
- 1, ----声光报警器状态,1 为开 0 为关
- 0, ----高温报警状态,1 为报警 0 正常
- 0, ----低温报警状态,1 为报警 0 正常
- 0, ----潮湿报警状态,1 为报警 0 正常
- 0, ----干燥报警状态,1 为报警 0 正常
- 0. 2000 -----1 路 PDU 过压报警状态, 1 为报警 0 正常
- 0, https://www.php/2012.com/display/boxiery/com/2012/09/2012 10:00:00:00:00:00:00

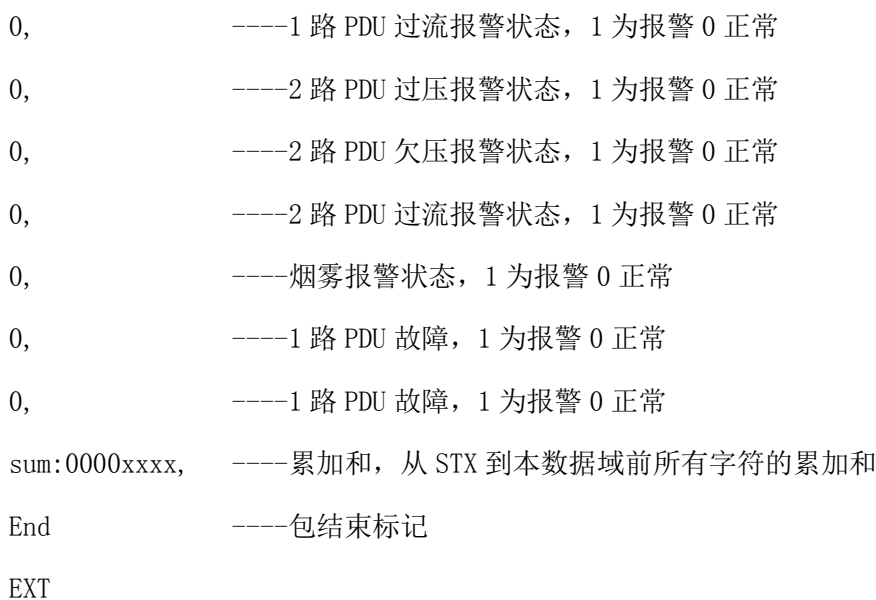

# <span id="page-35-0"></span>附录 2:设置机柜工作参数的参数序列

[参数头], [参数 1], … [参数 24], [参数尾] 参数头与参数间以","分隔,参数与参数间间以","分隔,参数与参 数尾间以","分隔。

- 命令头:STXLP
- 参数 1:温度上限
- 参数 2:温度下限
- 参数 3:回差温度
- 参数 4:高温报警
- 参数 5:低温报警
- 参数 6: 湿度上限
- 参数 7: 湿度下限
- 参数 8:回差湿度
- 参数 9:潮湿报警
- 参数 10:干燥报警
- 参数 11: 1 路 PDU 电压上限
- 参数 12:1 路 PDU 电压下限
- 参数 13:1 路 PDU 电流上限
- 参数 14:2 路 PDU 电压上限
- 参数 15:2 路 PDU 电压下限
- 参数 16:2 路 PDU 电流上限
- 参数 17:前门开门延时
- 参数 18: 后门开门延时
- 参数 19:是否开启烟感监测
- 参数 20:是否开启供电监测
- 参数 21:是否开启水浸监测
- 参数 22:是否开启震动监测
- 参数 23:是否开启备用监测

参数 24: 以上 1~24 项内容及 STX 4C 50 的累加和, 包括","和空格, 串以 sum:开头后接累加和,累加和以十进制字符串的方式表示。

Ext

实际测试用例 ASCII 码串:

stxLP,41,05,04,50,-14,88,22,05,89,12,245,102,12,246,102,13,35, 34,1,1,0,0,0,sum:3541,ext

测试用例的字节流序列:

02 4C 50 2C 34 31 2C 30 35 2C 30 34 2C 35 30 2C 2D 31 34 2C 38 38 2C 32 32 2C 30 35 2C 38 39 2C 31 32 2C 32 34 35 2C 31 30 32 2C 31 32 2C 32 34 36 2C 31 30 32 2C 31 33 2C 33 35 2C 33 34 2C 31 2C 31 2C 30 2C 30 2C 30 2C 73 75 6D 3A 33 35 34 31 2C 03

#### <span id="page-37-0"></span>附录 3: 读取系统环控参数得到的回包格式:

STX[SetupParaStart],[参数 1],[参数 2],...[参数 24],[End]TX

回包的标志性包头 SetupParaStart

 $1$  ~24 是参数项, 定义见下方注解

回包的标志性包尾 End

各个数据域以 1 个","分隔。

以下是使用串口调试助手发送读取机柜配置参数命令得到的回包实例 (回包内容可以看成是一个字符串;空格有效)

STX

SetupParaStart, ----包头标记

30.0, ----温度上限(参数 1)

2.0, -----温度下限 (参数 2)

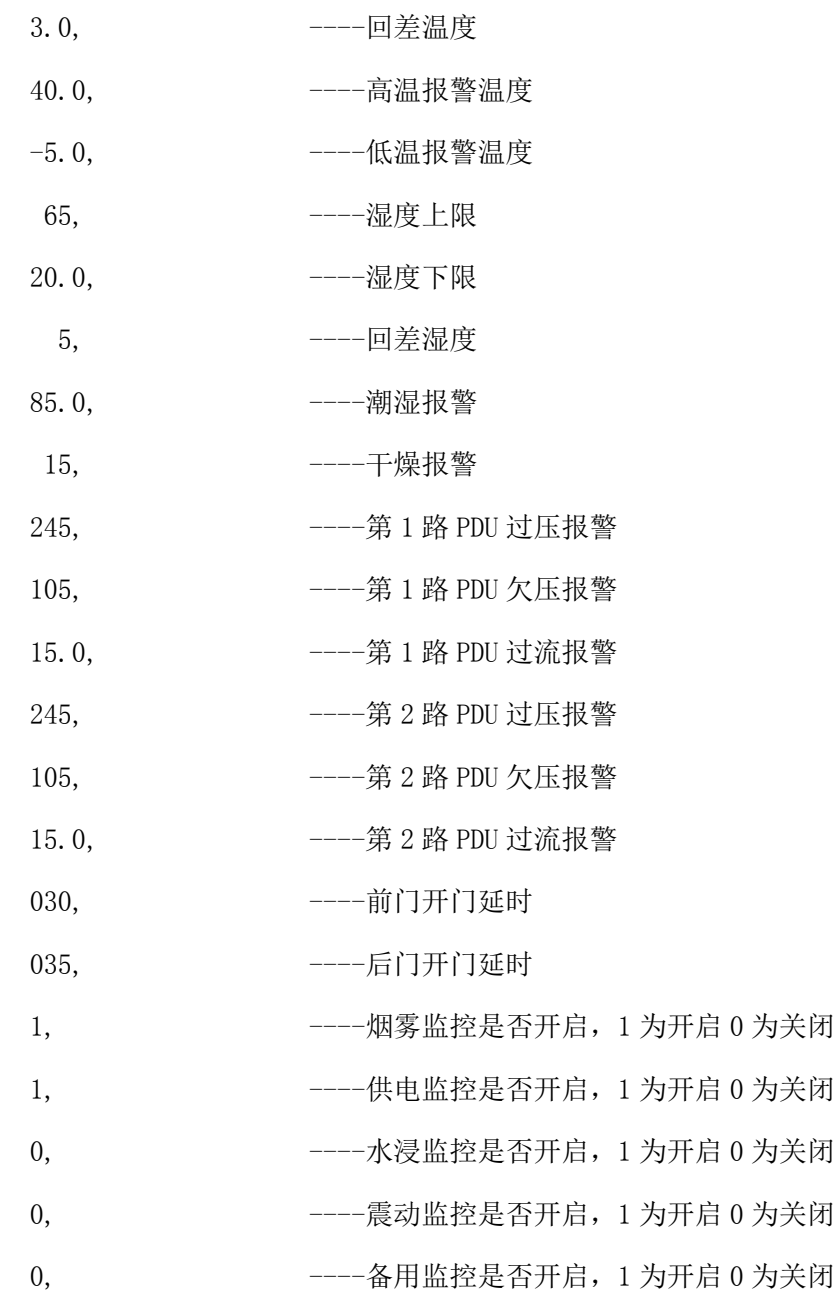

35

sum:00005792, -----累加和, 计算从 STX 到本数据域前的所有字 符的累加和,包括空格。(参数 24)

End ----包结束标记

**ETX** 

串口调试助手得到的字节流:

02 53 65 74 75 70 50 61 72 61 53 74 61 72 74 2C 34 31 2E 30 2C 20 35 2E 30 2C 34 2E 30 2C 35 30 2E 30 2C 2D 31 34 2E 30 2C 20 38 38 2C 32 32 2E 30 2C 20 20 35 2C 38 39 2E 30 2C 20 31 32 2C 32 34 35 2C 31 30 32 2C 31 32 2E 30 2C 32 34 36 2C 31 30 32 2C 31 33 2E 30 2C 30 33 35 2C 30 33 34 2C 31 2C 31 2C 30 2C 30 2C 30 2C 73 75 6D 3A 30 30 30 30 35 37 38 36 2C 45 6E 64 03

#### <span id="page-39-0"></span>附录 4:机柜内 IC 卡列表数据包定义

STX

[IcListStart]\n ----包开始标记,后接一个换行(\n) [ID], [卡号], [有效标记]\n ----记录项, 数据域间用","隔开, 尾 部接一个换行(\n)

...... ----总记 10 条 IC 记录

[End] ----包结束标记

ETX

记录项说明:

总计 10 条记录, ID 取 01-10;

卡号由 8 位数字组成;

22222222 表示卡有效,11111111 表示卡无效。

以下是使用串口调试助手发送读取机柜 IC 列表命令得到的回包(回包内 容可以看成是一个字符串)

STX

IcListStart ----包头,后面有换行符\n 01,06448139,222222222 ----第 1 条记录,后面有换行符\n 02,04994536,22222222 03,00000000,11111111 04,00000000,11111111 05,00000000,11111111 06,00000000,11111111 07,00000000,111111111 08,00000000,11111111 09,00000000,11111111 10,00000000,111111111 -----第 10 条记录,后面有换行符\n End ----包结束标记 EXT

## <span id="page-40-0"></span>附录 5:机柜开门记录数据包格式约定

STX

[OpenDoorRecord:01],[前门或后门],[开门方式],[开门时间],[开门卡 号], [开门密码], [End][换行符]

。。。。。。

[OpenDoorRecord:20],[前门或后门],[开门方式],[开门时间],[开门卡 号], [开门密码], [End] [换行符]

ETX

机柜返回的开门记录共 20 条, 每条 1 个数据包, OpenDoorRecord:\*\*标 记数据包的 ID 号, 取  $01^{\circ}20$ :

数据项间用","隔开;

前门或后门数据项,00 表示前门,01 表示后门;

开门方式,00 表示密码开门,01 表示 IC 卡开门,02 表示可能是钥匙开 门,04 表示网络指令开门;

开门时间表示格示 yyyymmdd-hh-mm-ss:起点时间 19800000-00:00:00: 开门卡号, 当开门方式为 01 时, 记录的是卡门时用的 IC 卡卡号;卡号 固定 8 字节宽

开门密码, 当开门方式为 00 时, 记录的开门使用的密码, 当使用 IC 卡 开门时这个数据项可能只有一个",";

[End][换行符]单条记录包的结束符: 换行符是\n。

密码区为\*\*\*\*\*\*是开门方式为钥匙开门时自动加入的,无意义。

以下是使用串口调试助手发送读取机柜开门记录命令得到的回包(回包 内容可以看成是一个字符串)

38

STX

OpenDoorRecord:01,00,02,20140826-08:59:05,00000000,\*\*\*\*\*\*,End

----第 1 条钥匙开前门

OpenDoorRecord:02,00,02,20140826-09:30:14,00000000,\*\*\*\*\*\*,End

----第 2 条钥匙开前门

OpenDoorRecord:03,01,01,20140725-11:23:02,10030463,,End

----第 3 条卡开后门

OpenDoorRecord:04,01,00,20140730-12:47:35,00000000,123456,End

----第 4 条密码开后门

OpenDoorRecord:05,00,00,19800000-00:00:00,00000000,,End

----以下空白记录

OpenDoorRecord:06,00,00,19800000-00:00:00,00000000,,End OpenDoorRecord:07,00,00,19800000-00:00:00,00000000,,End OpenDoorRecord:08,00,00,19800000-00:00:00,00000000,,End OpenDoorRecord:09,00,00,19800000-00:00:00,00000000,,End OpenDoorRecord:10,00,00,19800000-00:00:00,00000000,,End OpenDoorRecord:11,00,00,19800000-00:00:00,00000000,,End OpenDoorRecord:12,00,00,19800000-00:00:00,00000000,,End OpenDoorRecord:13,00,00,19800000-00:00:00,00000000,,End OpenDoorRecord:14,00,00,19800000-00:00:00,00000000,,End OpenDoorRecord:15,00,00,19800000-00:00:00,00000000,,End OpenDoorRecord:16,00,00,19800000-00:00:00,00000000,,End OpenDoorRecord:17,00,00,19800000-00:00:00,00000000,,End OpenDoorRecord:18,00,00,19800000-00:00:00,00000000,,End OpenDoorRecord:19,00,00,19800000-00:00:00,00000000,,End OpenDoorRecord:20,00,00,19800000-00:00:00,00000000,,End EXT

# <span id="page-43-0"></span>附录 6:接收电量参数序列命令格式

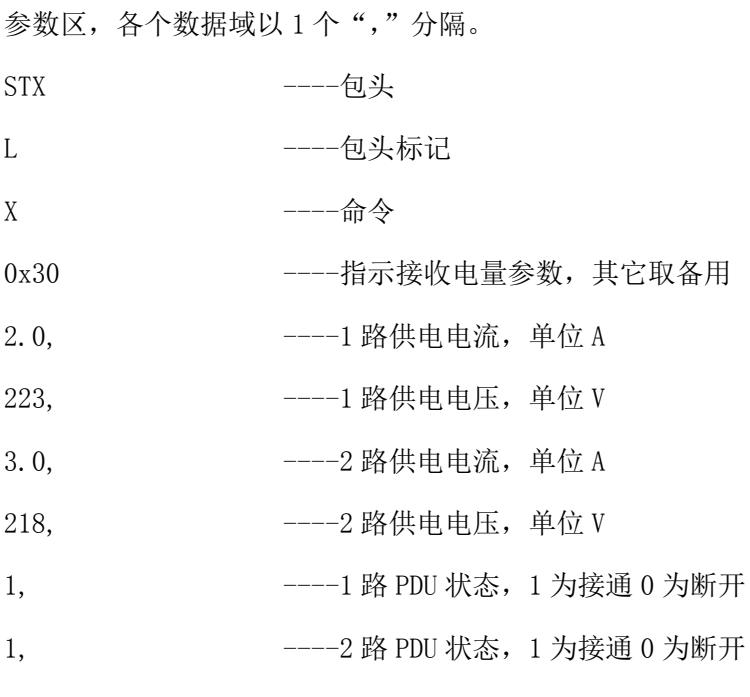

EXT

设备收到电量参数后会更新相关电量参数域;

#### 特别说明:

1、使用这个指令,应在 ACH 系统设备菜单=>监控管理中将供电监测 打开,并将网络 PDU 打开。

2、ACH 监控单元,大约每 2 秒更新一次电量参数,所以远端计算机 向 ACH 发送电量参数时,2 秒发送一次即可。

3、开启网络 PDU 后, ACH 监控单元收取远端主机传来的电量数据并 更新内部电量参数,远端主机要负责定期更新这些数据,否则电量参数 将一直显示上一条数据信息。

4、从远端主机收到的电量数据会加入到 ACH 单元输出的运行状态包 中去,包通过串口、网口上传到接收端。

# AARON ®

本手册的版权属于北京奥伦兴达科技有限公司所有,未经书面许可,任何单位 或个人不得以任何方式摘录、复制或翻版。

# 北京奥伦兴达科技有限公司

Add:北京市丰台区西四环南路 46 号国润商务大厦 A 座 2110 室

Tel: (86-10) 88112084、88121084

Fax: (86-10) 83659805 Ext.812

http://www.bjaaron.comE-mail: aaron@bjaaron.com